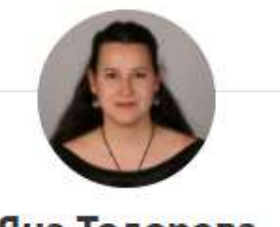

Яна Тодорова

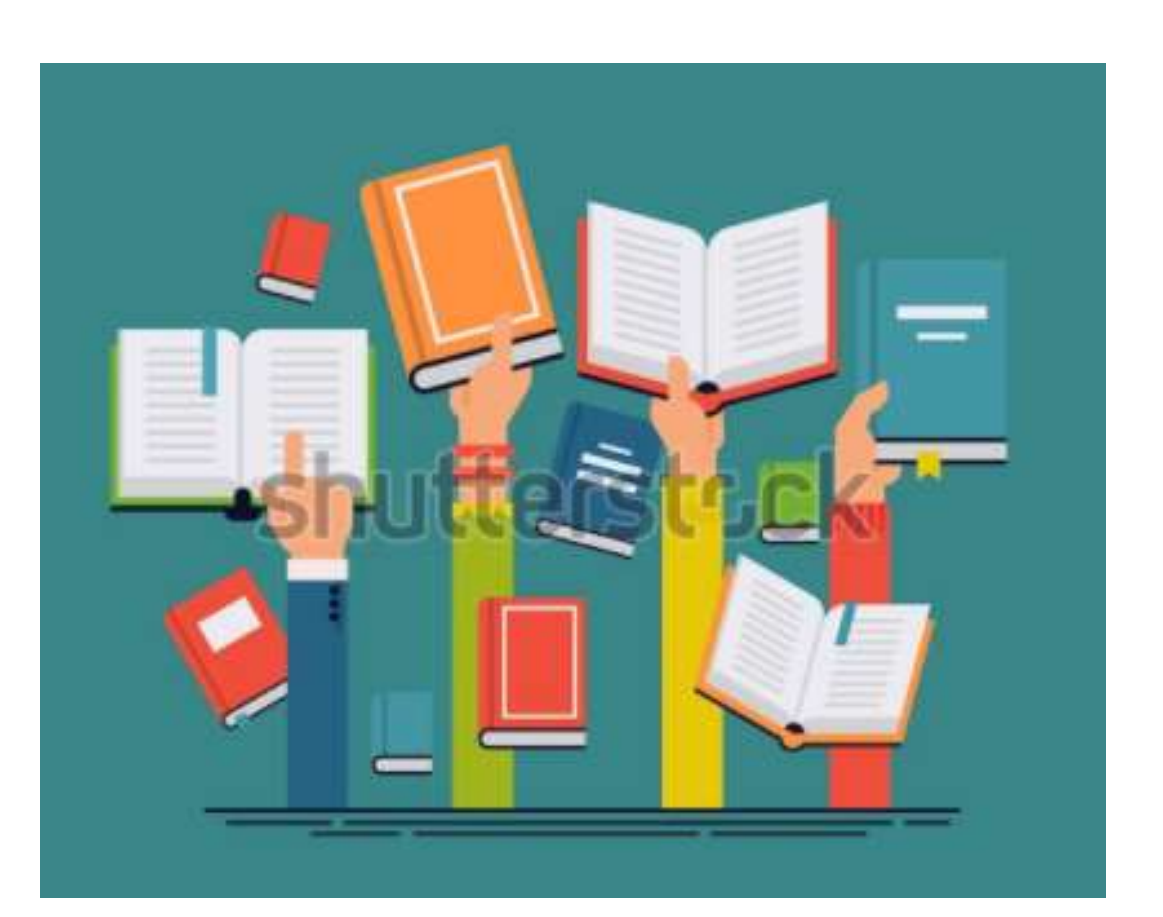

# УПЪТВАНЕ за качване на ДОМАШНО в платформата на училището

### **Как да НАМЕРЯ КЪДЕ Е НАПИСАНО домашното за следващия път?**

Урок №1 "Въведение", сряда, 2 септември 2020

Урок № 1 "Въведение"

1) Първи стъпки при изучаване на предмет История на България;

2) Упътване за работа във ВИРТУАЛНА КЛАСНА СТАЯ и упражнения;

3) Напишете своето домашно за следващата седмица

"Машина на времето" (домашното може да се намери и на последната страница на презентацията)

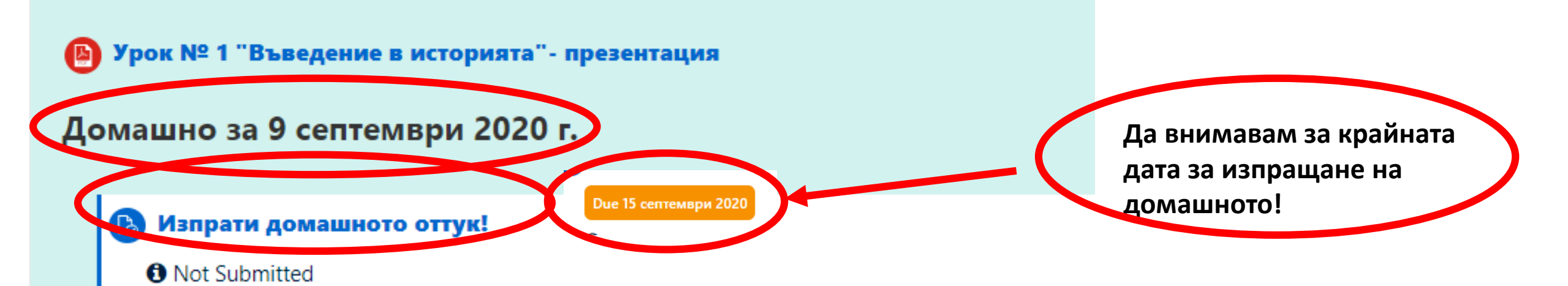

## **Как да ДОБАВЯ ЗА ИЗПЪЛНЕНИЕ домашното за следващия път?**

#### Изпрати домашното оттук!

#### Състояние на заданието

Състояние на Няма опити заданието Състояние на Неоценена оценяването Последна промяна Коментари към

Коментари (0)

▶

предадената

работа

**Да прочета условието на** 

**домашното!**

**Да щракна върху бутон "Добавяне на изпълнение"!**

Добавяне на изпълнение

You have not made a submission yet.

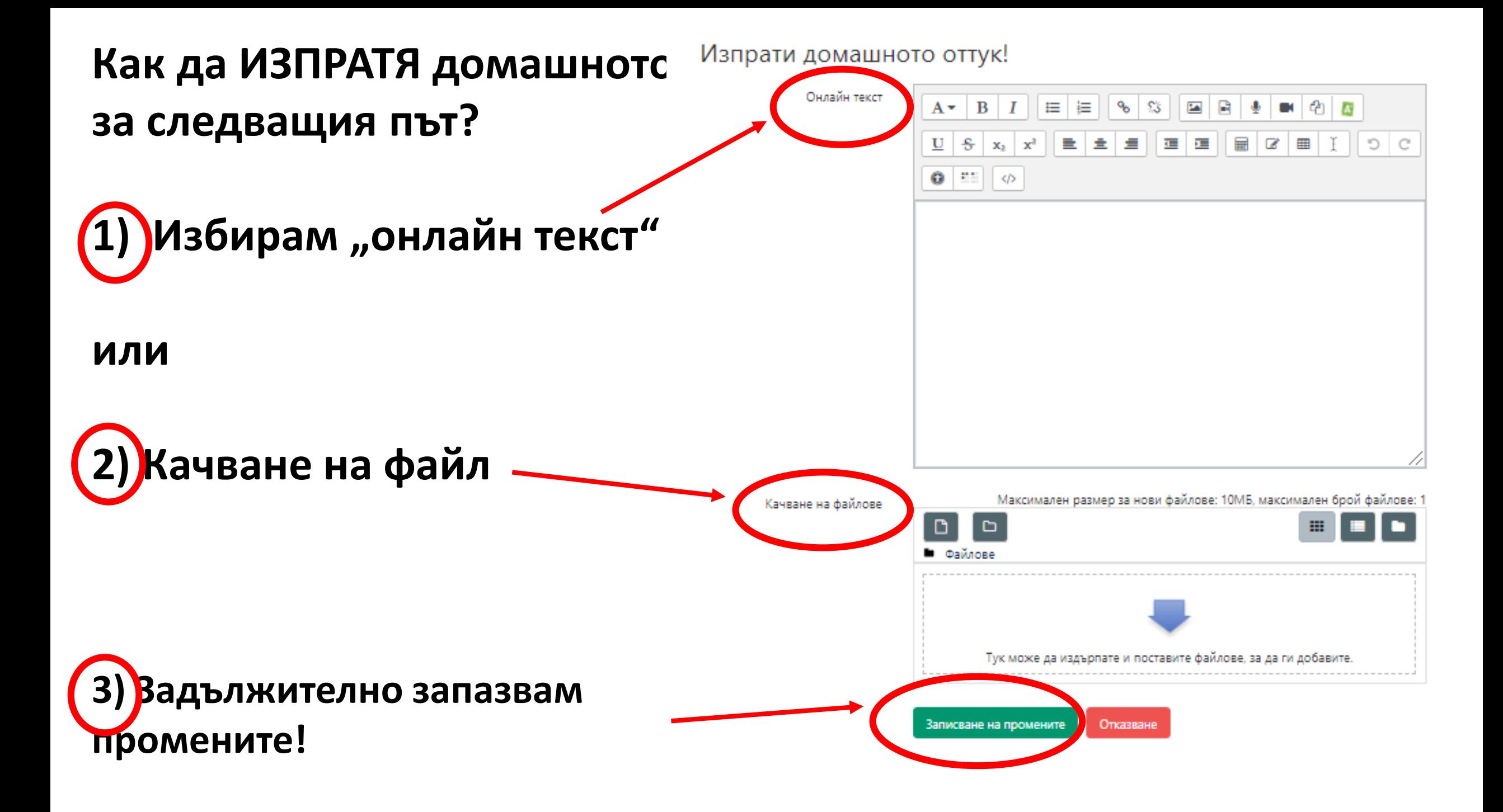

Изпрати домашното оттук! **Как да ИЗПРАТЯ домашното**  Онлайн текст B A٠ **за следващия път?**  $-$ 81 D.  $\bullet$   $\bullet$ **1) Избирам "онлайн текст"** Ако съм избрал "онлайн текст" мога директно да пиша в полето, да сменям размера на Качване на файлове буквите и шрифта, да качвам картинки, интернет линкове, аудио или видео записи и др.

**В Да не забравя да запазя промените.** 

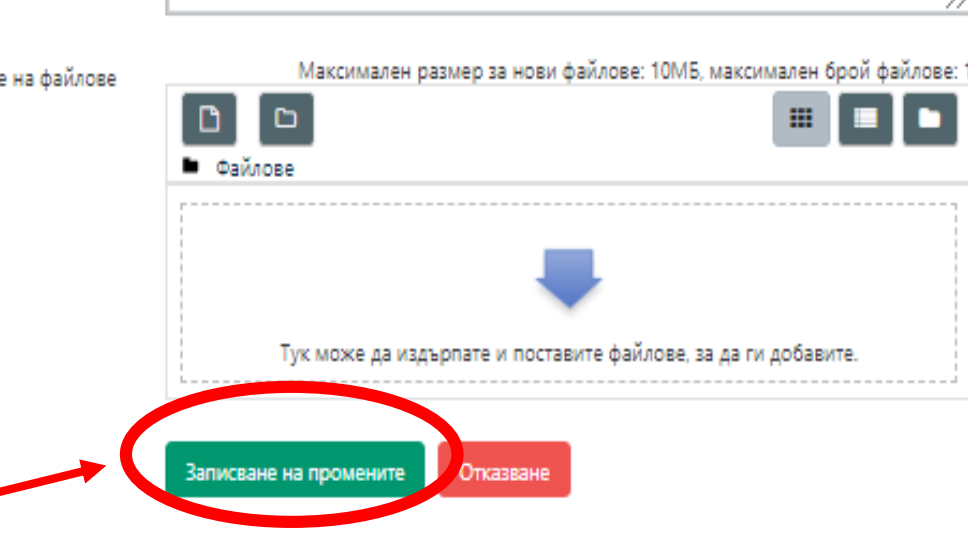

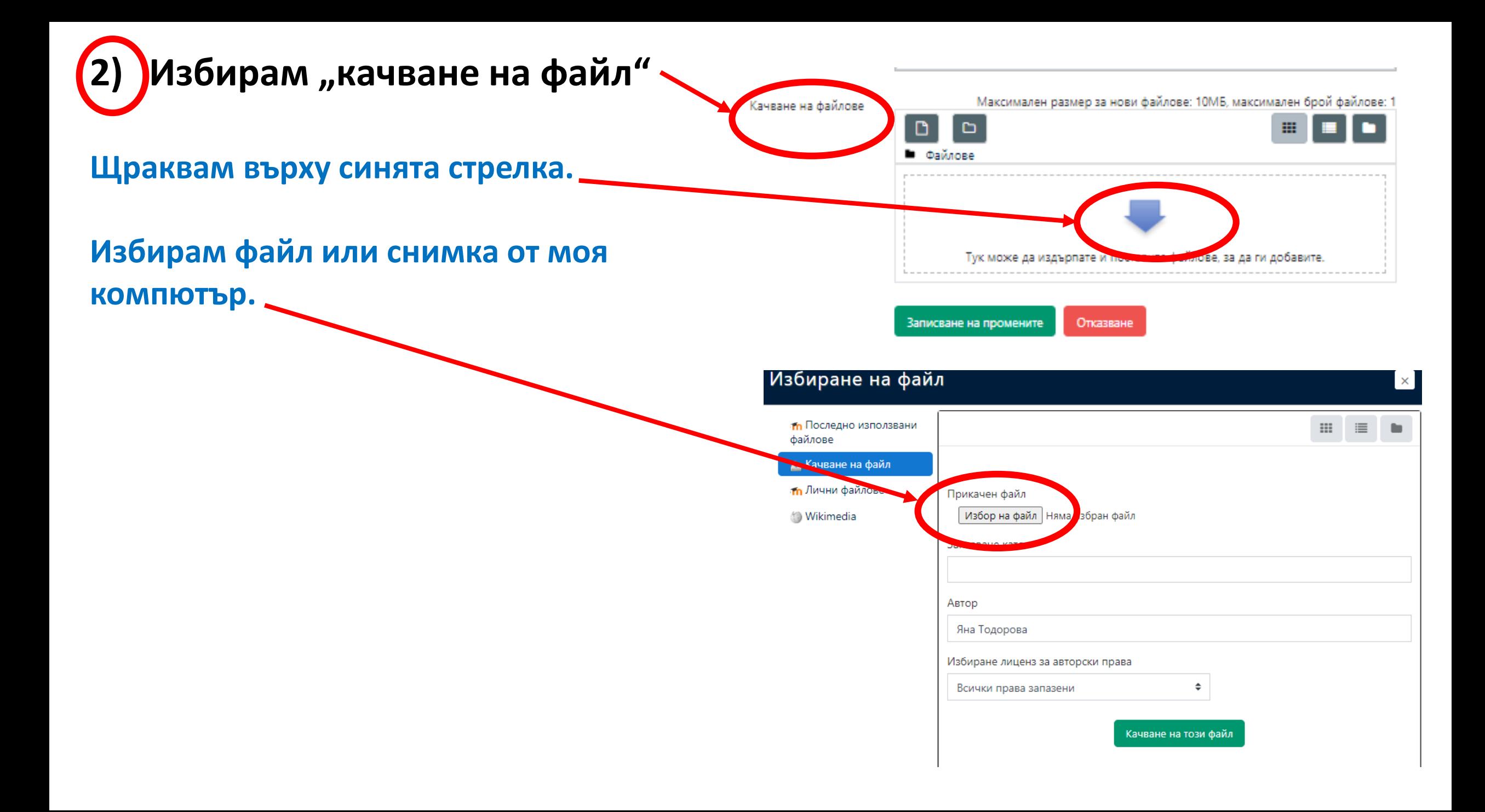

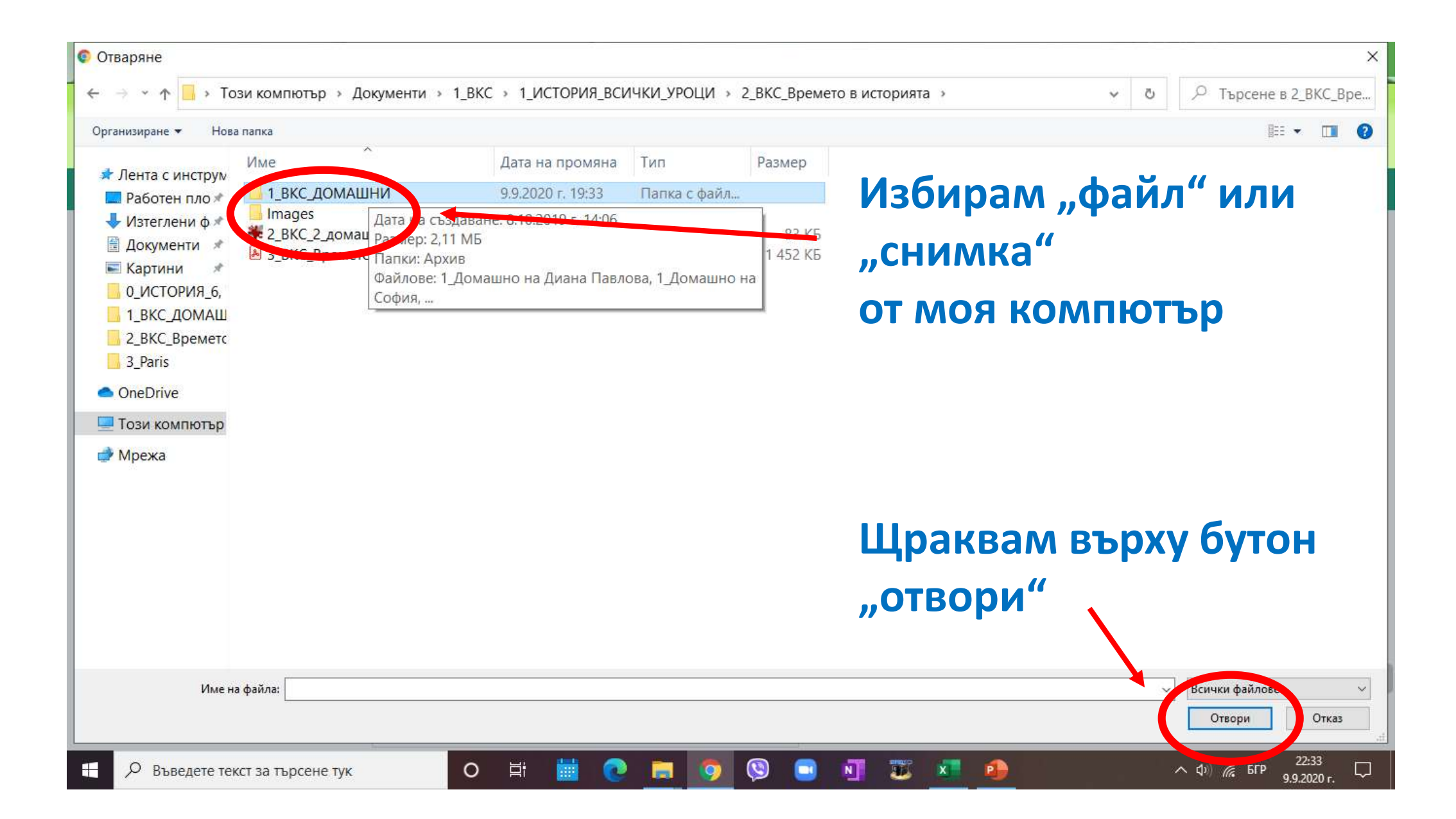

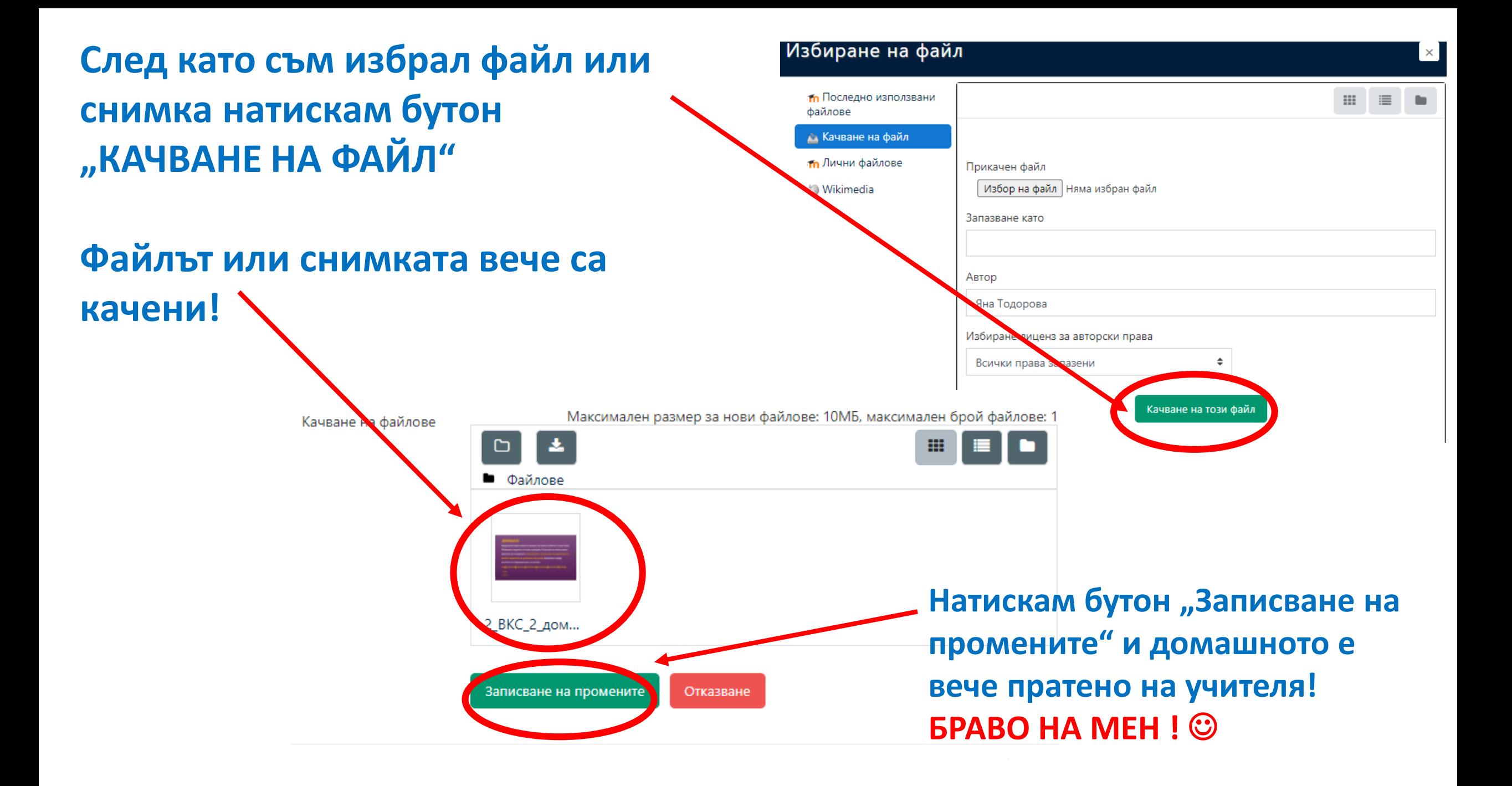